# **LANDASAN TEORI**

#### **3.1 Transportasi**

Trasnportasi adalah untuk menggerakkan atau memindahkan orang dan/atau barang dari satu tempat ke tempat lain dengan menggunakan sistem tertentu untuk tujuan tertentu (Morlok, 1994)

Transportasi manusia atau barang merupakan kebutuhan turunan yang muncul dari adanya pengaruh kebutuhan untuk memenuhi kebutuhan jasa. Dengan demikian kebutuhan akan transportasi akan ada apabila terdapat beberapa faktor pendukungnya. Permintaan jasa transportasi tidak berdiri sendiri, melainkan tersembunyi dibalik kepentingan yang lain (Morlok, 1994)

Transportasi dapat didefinisikan sebagai usaha memindahkan, menggerakkan, mengangkut, atau mengalihkan suatu objek dari suatu tempat ke tempat lain, dimana di tempat lain ini objek tersebut lebih bermanfaat atau dapat berguna untuk tujuan-tujuan tertentu (Miro, 2005).

#### **3.2 Simpang**

Simpang merupakan bagian yang tidak terpisahkan dari jaringan jalan. Simpang didefinisikan sebagai daerah perkotaan dimana dua jalan atau lebih bergabung atau bersimpangan, termasuk jalan dan fasilitas tepi jalan untuk pergerakan lalu lintas didalamnya, dimana pengemudi harus memutuskan untuk berjalan lurus atau berbelok untuk mencapai suatu tujuan (Andika, 2022).

Persimpangan jalan merupakan simpul transportasi yang terbentuk dari beberapa pendekat dimana arus kendaraan dari beberapa pendekat tersebut bertemu dan memencar meninggalkan persimpangan (Hobbs, 1995)

Persimpangan adalah tempat pertemuan dari beberapa ruas jalan yang merupakan titik kritis pada suatu jaringan jalan. Pada bagian titik kritis ini potensi permasalahan yang terjadi dapat digambarkan dengan banyaknya konflik arus lalu lintas sebagai akibat dari bertemunya beberapa arus lalu lintas dari berbagai arah pergerakan kendaraan pada titik yang sama (Gayo *et al*., 2017)

#### **BAB 3**

Simpang adalah simpul pada jaringan jalan dimana beberapa jalan bertemu dan lintasan kendaraan bertautan. Lalu lintas pada masing-masing kaki persimpangan menggunakan ruang jalan pada persimpangan secara bersama-sama dengan lalu lintas lainnya. Persimpangan merupakan faktor yang penting untuk menentukan kapasitas dan waktu perjalanan pada suatu jaringan (Abubakar *et al*., 1995).

Pengelompokkan pengaturan simpang dibedakan menjadi 2 jenis yaitu sebagai berikut ini (Morlok, 1994) :

- a. Simpang bersinyal, yaitu simpang yang pada pengoperasiannya menggunakan aspek lampu lalu lintas serta telah diatur sesuai dengan sistem berupa lampu merah, kuning dan hijau. Pemakai jalan hanya diperbolehkan lewat pada saat sinyal lalu lintas menunjukan warna hijau pada lengan simpang.
- b. Simpang tak bersinyal, yaitu simpang yang pada pengoperasiannya tidak menggunakan aspek lampu lalu lintas sehingga pengendara bebas untuk melewati atau berhenti pada simpang tersebut. Pada simpang ini pemakai jalan harus memastikan apakah mereka cukup aman untuk melewati simpang atau harus berhenti dahulu sebelum melewati simpang.

#### **3.3 Alat Pemberi Isyarat Lalu Lintas (APILL)**

Alat Pemberi Isyarat Lalu Lintas (APILL) merupakan alat yang mengatur arus lalu lintas menggunakan 3 isyarat lampu yang baku, yaitu merah, kuning, dan hijau. Penggunaan 3 warna tersebut bertujuan memisahkan lintasan arus lalu lintas yang saling konflik dalam bentuk pemisahan waktu berjalan (Kementerian Pekerjaan Umum PKJI, 2014). Tujuan lampu lalu lintas antara lain sebagai berikut :

- a. Menghindari terjadinya hambatan karena adanya perbedaan arus jalan bagi pergerakan kendaraan;
- b. Memberikan fasilitas persimpangan antara jalan utama untuk kendaraan dan pejalan kaki dengan jalan sekunder sehingga kelancaran arus lalu lintasa dapat terjamin;
- c. Mengurangi terjadinya kecelakaan lalu lintas akibat pertemuan kendaraan yang berlawanan arah atau konflik.

#### **3.4 Klasifikasi Kendaraan**

Klasifikasi kendaraan yang digunakan dalam di daerah perkotaan umumnya dapat dibagi menjadi 3, yaitu (Kementerian Pekerjaan Umum PKJI, 2014) :

#### **3.4.1 Sepeda Motor (SM)**

Kendaraan bermotor roda 2 dan 3 dengan panjang tidak lebih dari 2,5 m.

#### **3.4.2 Kendaraan Ringan (KR)**

Kendaraan ringan meliputi mobil penumpang, sedan, *jeep*, *station wagon*, angkot, *minibus, minibox, pick up*, *microbus*, dan *truck* kecil dengan panjang tidak lebih dari atau sama dengan 5,5 m.

#### **3.4.3 Kendaraan Sedang (KS)**

Kendaraan sedang meliputi bus kecil, bus besar, dan truk 2 sumbu dengan panjang tidak lebih atau sama dengan 12 m.

#### **3.4.4 Kendaraan Tidak Bermotor (KTB)**

Meliputi segala jenis kendaraan yang tidak menggunakan motor atau menggunakan tenaga manusia, hewan, dan lain-lain, seperti becak, kereta kuda, kereta dorong dan sepeda. Kendaraan tidak bermotor (KTB) dikategorikan sebagai Hambatan Samping (HS).

Untuk perhitungan arus lalu lintas digunakan satuan kendaraan ringan/jam (skr/jam) menggunakan nilai ekivalen kendaraan ringan (ekr/jam) untuk masingmasing pendekat. Pendekat dibagi dalam dua tipe yaitu arus terlindung (*protect traffic flow*) dan arus terlawan (*opposed traffic flow*) tergantung pada fase sinyal dan gerakan belok kanan.

| Jenis     | ekr untuk tipe pendekat |          |  |  |
|-----------|-------------------------|----------|--|--|
| Kendaraan | Terlindung              | Terlawan |  |  |
| KR.       | 1,00                    | 1,00     |  |  |
| КB        | 1,30                    | 1,30     |  |  |
| <b>SM</b> | 0.20                    | 0,40     |  |  |

Tabel 3.1 Ekivalen Kendaraan Ringan

(Sumber : Pedoman Kapasitas Jalan Indonesia, 2014)

#### **3.5 Konflik persimpangan dan penentuan fase**

Persimpangan merupakan daerah yang sangat rawan terhadap kecelakaan, banyaknya konflik yang sering terjadi membuat persimpangan menjadi pusat perhatian berbagai pihak. Konflik pada persimpangan dapat terjadi kerena adanya jalan yang saling bersilangan sehingga membuat kendaraan menghambat pergerakan satu sama lain. Konflik antar kendaraan dapat dibedakan menjadi dua titik konflik yaitu sebagai berikut.

- a. Konflik primer, yaitu konflik antara lalu lintas dari arah yang memotong.
- b. Konflik sekunder, yaitu konflik antar arus lalu lintas arah kanan dan arus lalu lintas arah lainnya atau antara arus lalu lintas belok kiri dengan pejalan kaki.

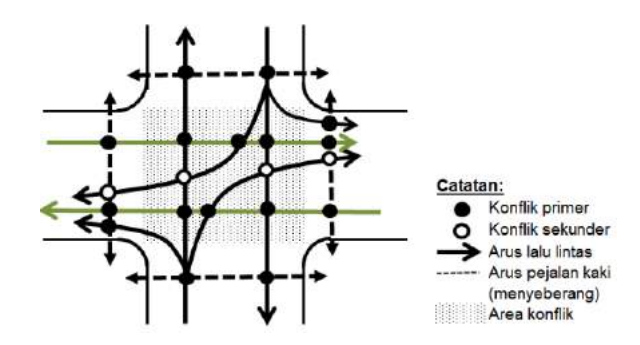

Gambar 3.1 Konflik primer dan konflik sekunder simpang APILL 4 lengan (Sumber : Pedoman Kapasitas Jalan Indonesia, 2014)

Fase merupakan rangkaian kondisi dari suatu sinyal APILL dalam satu waktu siklus yang memberikan hak jalan pada satu arah gerakan atau lebih dalam persimpangan.

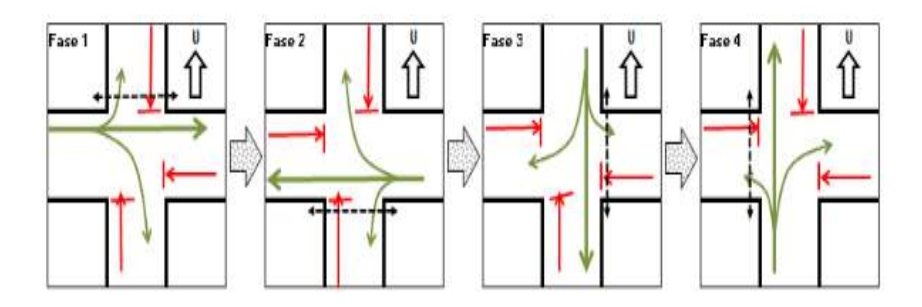

Gambar 3.2 Pengaturan fase APILL simpang-4 dengan 4 fase, khususnya

izin jalan masing-masing untuk setiap lengan. (Sumber : Pedoman Kapasitas Jalan Indonesia, 2014)

#### **3.6 Penentuan Waktu APILL**

#### **3.6.1 Tipe pendekat**

Arus lalu lintas yang datang dari fase yang berbeda-beda, maka analisis kapasitas pada masing-masing fase pendekat harus dilakukan secara terpisah, seperti arus lurus, dan belok kanan dengan dengan lajur terpisah. Pendekat memiliki dua tipe, yaitu terlindung (P) dan terlawan (O) pada fase yang berbeda, maka proses analisis harus terpisah berdasarkan ketentuan-ketentuan seperti pada gambar gambar 3.3.

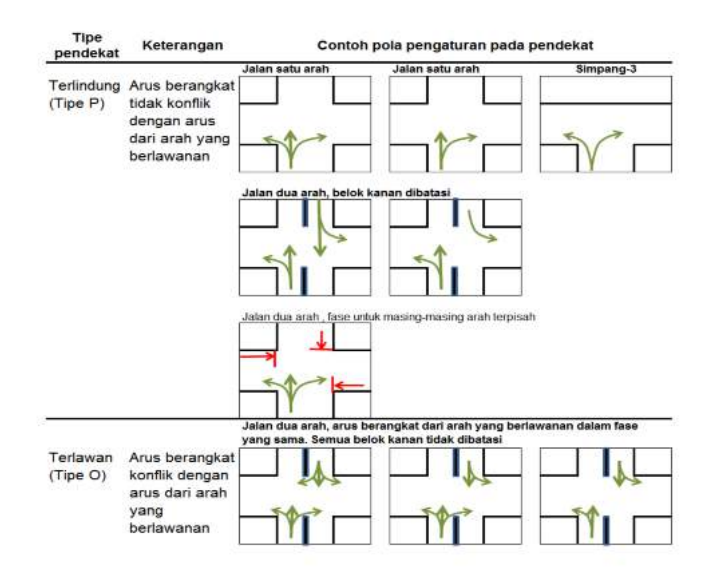

Gambar 3.3 Penentuan Tipe Pendekat (Sumber : Pedoman Kapasitas Jalan Indonesia, 2014)

#### **3.6.2 Penentuan lebar pendekat efektif**

Kondisi lingkungan di sekitar simpang digolongkan menjadi tiga tipe, yaitu tipe komersil, tipe permukiman, dan akses terbatas.

a. Lebar efektif pendekat

Perhitungan lebar efektif (LE) berdasarkan lebar ruas pendekat (L), lebar masuk  $(L_M)$ , dan lebar keluar  $(L_K)$ .

1) Penentuan Lebar masuk  $(L_M)$ 

Jika  $L_K < L_M \times (1 - R_{BKA} - R_{BKiJT})$ , tetapkan  $L_E = L_K$ . Analisis waktu isyarat pada pendekat ini hanya didasarkan pada arah lurus saja. Jika pendekat tidak dilengkapi pulau lalu lintas, maka  $L_M$  dapat dihitung dengan menggunakan rumus :

$$
L_M = L - L_{BKJT} \tag{3.1}
$$

2) Lebar pendekat dengan belok kiri langsung  $(L_{BKiJT})$ 

L<sup>E</sup> dibedakan untuk untuk memakai lebar pendekat tanpa pulau lalu lintas seperti pada gambar 3.4.

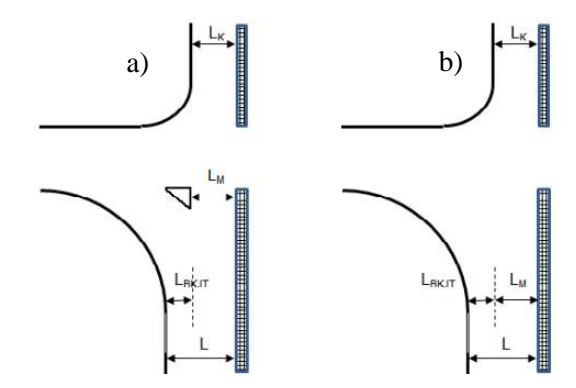

Gambar 3.4 Lebar pendekat dengan pulau (a), dan

lebar pendekat tanpa pulau lalu lintas (b). (Sumber : Pedoman Kapasitas Jalan Indonesia, 2014)

- b. Jika LBKiJT  $\geq 2$  m, maka arus kendaraan BKiJT dapat mendahului antrian kendaraan lurus dan belok kanan selama isyarat merah. L<sup>E</sup> ditetapkan sebagai berikut:
	- 1) Keluarkan arus  $B_{KJT}$  (q $_{BKJT}$ ) dari perhitungan dan selanjutnya arus yang dihitung adalah  $q = q_{LRS} + q_{BKa}$ .

Menentukan lebar efektif (LE) dapat dihitung menggunakan rumus:

*L<sup>E</sup> = Min* { *L* − *LBKiJT L<sup>M</sup>* ........................................................................... (3.2)

- 2) Periksa L<sub>K</sub> (hanya untuk pendekat tipe P), jika L<sub>K</sub> <L<sub>M</sub> × (1-R<sub>BKa</sub>), maka L<sub>E</sub>  $=L_K$ , dan analisis penentuan waktu isyarat untuk pendekat didasarkan hanya bagian lalu lintas yang lurus saja yaitu qLRS.
- c. Jika  $L_{BKiJT} < 2$  m, maka kendaraan  $B_{KiJT}$  dianggap tidak dapat mendahului antrian kendaraan lainnya selama isyarat merah. L<sub>E</sub> ditetapkan sebagai berikut:
	- 1) Sertakan q<sub>BKiJT</sub> pada perhitungan selanjutnya

Menentukan lebar efektif (LE) dapat dihitung menggunakan rumus:

*L<sup>E</sup> = Min* { *L L<sup>M</sup> + LBKiJT L ×* (*1 + RBKiJT*) − *LBKiJT* ................................................... (3.3)

2) Periksa LK (hanya untuk pendekat tipe P), jika  $L_K < L_M \times (1-R_{BKa}-R_{BKiJT})$ , maka  $L<sub>E</sub> = L<sub>K</sub>$ , dan analisis penentuan waktu isyarat untuk pendekat ini dilalukan hanya untuk arus lalu lintas yang lurus saja.

#### **3.6.3 Arus jenuh dasar S<sup>0</sup>**

Arus jenuh (S, skr/jam) merupakan hasil dari perkalian antara arus jenuh dasar  $(S_0)$ dengan faktor penyesuaian untuk penyimpangan kondisi eksisting terhadap kondisi yang ideal. S<sub>0</sub> adalah S pada keadaan keadaan lalu lintas dan geometrik yang ideal, sehingga faktor-faktor penyesuaian untuk  $S_0$  adalah satu. Untuk rumus persamaan S sebagai berikut :

*S = S<sup>0</sup> × FHS × FUK × F<sup>G</sup> × FF× FBKi × FBKa* ................................................ (3.4) Dimana:

$$
S = \text{Arus jenuh (skr/jam)}
$$

 $S_0$  = Arus jenuh dasar (skr/jam)

 $F_{UK}$  = faktor penyesuaian S<sub>0</sub> terkait ukuran kota

 $F_{HS}$  = faktor penyesuaian S<sub>0</sub> akibat hambatan samping lingkungan jalan

 $F_G$  = faktor penyesuaian S<sub>0</sub> akibat kelandaian memanjang pendekat

 $F_P$  = faktor penyesuaian S<sub>0</sub> akibat adanya jarak garis henti pada mulut pendekat terhadap kendaraan yang parkir pertama

 $F_{BKa}$  = faktor penyesuaian S<sub>0</sub> akibat arus lalu lintas yang membelok ke kanan

 $F_{BKi}$  = faktor penyesuaian S<sub>0</sub> akibat arus lalu lintas yang membelok ke kiri

a. Arus jenuh dasar  $(S_0)$ 

Arus jenuh dasar dibagi menjadi 2 (dua) macam, yaitu :

1) Tipe pendekat terlindung (P)

Tipe pendekat terlindung (P) dapat ditentukan dengan rumus :

*S<sup>0</sup>* <sup>=</sup> *600 × L<sup>E</sup>* .................................................................................... (3.5) Dimana:

 $S_0$  = Arus jenuh dasar (skr/jam)

 $L<sub>E</sub>$  = Lebar efektif pendekat (m)

Selain itu, penetapan nilai S<sub>0</sub> untuk pendekat terlindung (P) dapat ditentukan dengan menggunakan diagram yang ditunjukkan dalam Gambar 3.5.

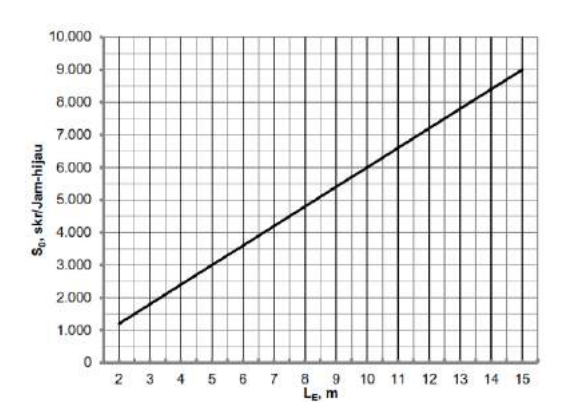

Gambar 3.5 Arus Jenuh Dasar untuk tipe Pendekat Terlindung (P) (Sumber : Pedoman Kapasitas Jalan Indonesia, 2014)

2) Tipe pendekat tak terlindung (O)

Tipe pendekat tak terlindung (O) untuk pendekat tanpa garis pemisah belok kanan dapat ditentukan seperti pada gambar 3.6. Untuk pendekat yang dilengkapi dengan lajur belok kanan terpisah, maka gunakan seperti pada gambar 3.6.

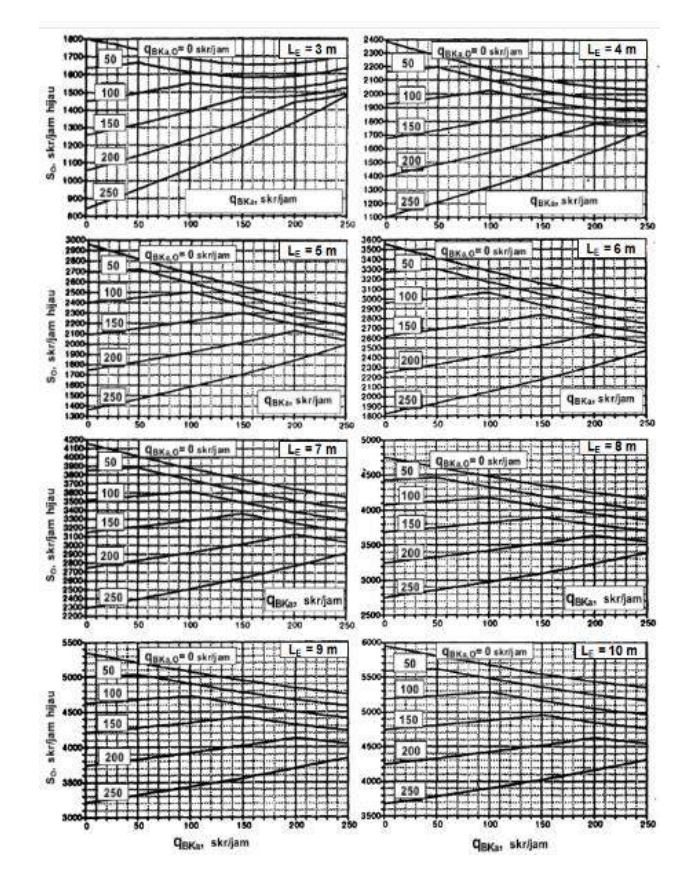

Gambar 3.6 Arus Jenuh Dasar untuk tipe Pendekat tak Terlindung (O)

tanpa lajur belok kanan terpisah (Sumber : Pedoman Kapasitas Jalan Indonesia, 2014)

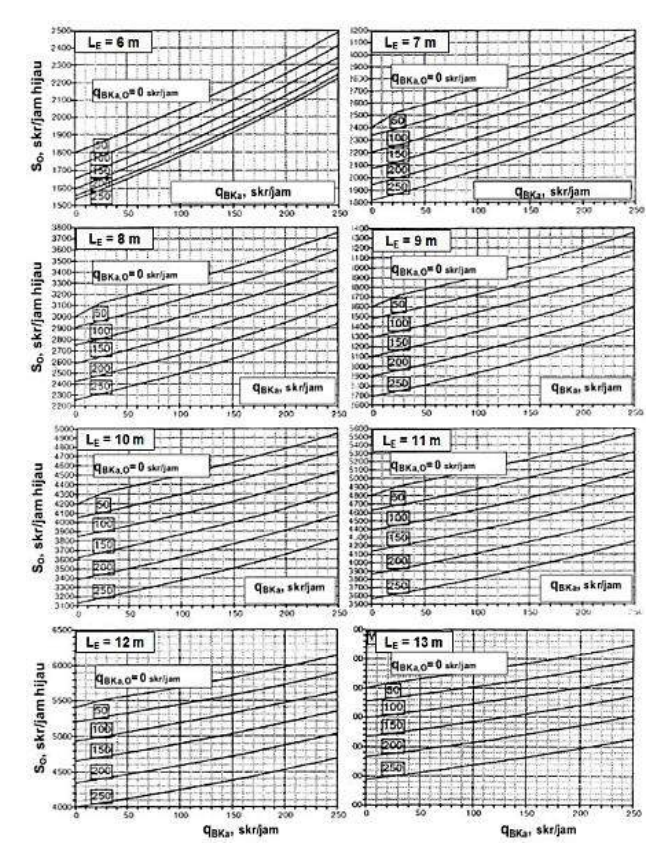

Gambar 3.7 Arus Jenuh Dasar untuk tipe Pendekat tak Terlindung (O)

yang dilengkapi lajur belok kanan terpisah (Sumber : Pedoman Kapasitas Jalan Indonesia, 2014)

b. Faktor Penyesuaian Ukuran Kota (FUK)

Faktor penyesuaian ukuran kota ditetapkan menjadi 5 (lima) berdasarkan kriteria populasi penduduk, besaran nilai  $F_{UK}$  ditetapkan pada Tabel 3.2.

| Penduduk Kota | Faktor penyesuaian ukuran |
|---------------|---------------------------|
| (Juta Jiwa)   | kota $(F_{UK})$           |
| >3,0          | 1,05                      |
| $1,0-3,0$     | 1,00                      |
| $0,5 - 1,0$   | 0,94                      |
| $0,1-0,5$     | 0,83                      |
| <0⊥1          | 0.82                      |

Tabel 3.2 Faktor Penyesuaian Ukuran Kota (FUK)

(Sumber : Pedoman Kapasitas Jalan Indonesia, 2014)

c. Faktor Koreksi Hambatan Samping (F<sub>HS</sub>)

Faktor koreksi hambatan samping (F<sub>HS</sub>) adalah tingkat hambatan samping dari lingkungan jalan serta rasio kendaraan tak bermotor. Jika tidak diketahui, maka dapat diasumsikan nilai hambatan samping tinggi agar tidak menilai kapasitas terlalu besar. Faktor koreksi hambatan samping (FHS) dapat ditentukan berdasarkan Tabel 3.3.

| Lingkungan | Hambatan | Tipe fase      |      | Rasio kendaraan tak bermotor |      |      |      |             |
|------------|----------|----------------|------|------------------------------|------|------|------|-------------|
| jalan      | samping  |                | 0,00 | 0,05                         | 0.10 | 0.15 | 0,20 | $\geq 0.25$ |
|            | Tinggi   | Terlawan $(O)$ | 0,93 | 0,88                         | 0,84 | 0,79 | 0,74 | 0,70        |
|            |          | Terlindung (P) | 0,93 | 0,91                         | 0,88 | 0.87 | 0,85 | 0,81        |
| Komersial  | Sedang   | Terlawan $(O)$ | 0,94 | 0,89                         | 0,85 | 0,80 | 0,75 | 0,71        |
| (KOM)      |          | Terlindung (P) | 0,94 | 0,92                         | 0,89 | 0,88 | 0,86 | 0,82        |
|            | Rendah   | Terlawan (O)   | 0,95 | 0.90                         | 0.86 | 0.81 | 0.76 | 0,72        |
|            |          | Terlindung (P) | 0,95 | 0,93                         | 0.90 | 0.89 | 0.87 | 0,83        |
|            | Tinggi   | Terlawan (O)   | 0,96 | 0,91                         | 0,86 | 0,81 | 0,78 | 0,72        |
|            |          | Terlindung (P) | 0,96 | 0,94                         | 0.92 | 0.89 | 0,86 | 0,84        |
| Pemukiman  | Sedang   | Terlawan (O)   | 0,97 | 0,92                         | 0.87 | 0,82 | 0.79 | 0,73        |
| (KIM)      |          | Terlindung (P) | 0,97 | 0,95                         | 0,93 | 0,90 | 0,87 | 0,85        |
|            | Rendah   | Terlawan $(O)$ | 0,98 | 0,93                         | 0,88 | 0,83 | 0,88 | 0,74        |
|            |          | Terlindung (P) | 0,98 | 0,96                         | 0,94 | 0,91 | 0,88 | 0.86        |
| Akses      | Tinggi,  | Terlawan (O)   | 1,00 | 0,95                         | 0,90 | 0,85 | 0,80 | 0,75        |
| Terbatas   | Sedang,  | Terlindung (P) | 1,00 | 0,98                         | 0,95 | 0,93 | 0.90 | 0,88        |
| (AT)       | dan      |                |      |                              |      |      |      |             |
|            | Rendah   |                |      |                              |      |      |      |             |

Tabel 3.3 Faktor Penyesuaian Hambatan Samping (F<sub>HS</sub>)

(Sumber : Pedoman Kapasitas Jalan Indonesia, 2014)

#### d. Faktor Koreksi Gradien (FG)

Faktor koreksi gradient (FG) adalah fungsi dari kelandaian (G) dengan menentukan lengan simpang yang dapat ditentukan pada gambar 3.8.

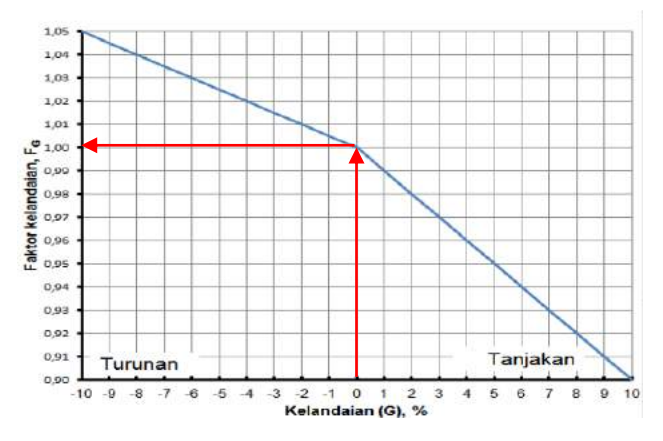

Gambar 3.8 Faktor koreksi gradient (FG) (Sumber : Pedoman Kapasitas Jalan Indonesia, 2014)

#### e. Faktor Koreksi Parkir (F<sub>P</sub>)

Faktor koreksi parkir (F<sub>P</sub>) adalah jarak dari garis henti ke kendaraan yang parkir pertama dan lebar pendekat dapat dilihat pada gambar 3.9 atau dapat ditentukan dari persamaan rumus berikut :

$$
F_P = \frac{\left[\frac{L_P}{3} - \frac{(L-2) \times \left(\frac{L_P}{3} - g\right)}{L}\right]}{H}
$$
 (3.6)

Dimana:

- $L<sub>P</sub>$  = Jarak antara garis henti ke kendaraan yang parker pertama pada lajur belok kiri atau panjang dari lajur belok kiri yang pendek (m)
- $L =$ Lebar antar pendekat (m)
- $H = W$ aktu hijau pada pendekat yang ditinjau (nilai normalnya 26 detik)

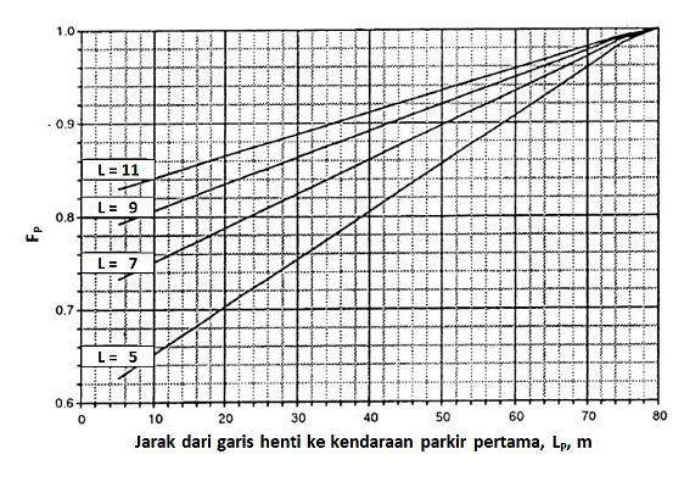

Gambar 3.9 Faktor Penyesuaian untuk Pengaruh Parkir (Sumber : Pedoman Kapasitas Jalan Indonesia, 2014)

f. Faktor Penyesuaian untuk Belok Kanan  $(F_{BKa})$ 

Faktor Penyesuaian untuk Belok Kanan  $(F_{BKa})$  adalah fungsi perbandingan kendaraan yang belok ke kanan ( $R_{BKa}$ ). Faktor ini hanya digunakan untuk tipe pendekat terlindung (S0), tanpa median, tipe jalan dua arah, dan lebar efektif dapat ditentukan oleh lebar masuk atau nilai dapat ditentukan berdasarkan pada Gambar 3.10.

*BKa = 1,0 + RBKa× 0,26* .................................................................................. (3.7) Dimana:

 $F_{BKa}$  = Faktor koreksi belok kanan

#### $R_{Bka}$  = Rasio kendaraan belok kanan

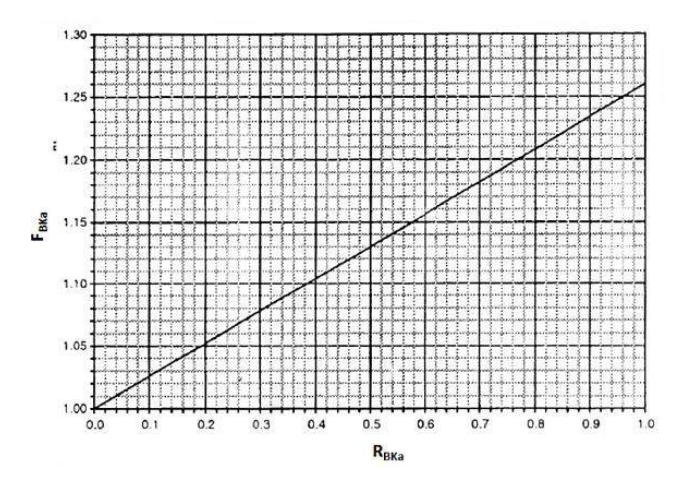

Gambar 3.10 Faktor Penyesuaian untuk Belok Kanan (FBKa) (Sumber : Pedoman Kapasitas Jalan Indonesia, 2014)

g. Faktor Penyesuaian Akibat Arus Lalu Lintas Belok Kiri (FBKi)

Faktor Penyesuaian Belok Kiri (F<sub>BKi</sub>) dapat ditentukan dari fungsi rasio belok kiri (RBKi). Perhitungan ini berlaku untuk pendekat tipe terlindung (P) tanpa belok kiri jalan terus (B<sub>KiJT</sub>), lebar efektif dapat diperoleh dari Gambar 3.11 atau dapat dihitung dengan rumus :

*BK*<sup>i</sup> *= 1,0* − *RBKi× 0,16* ............................................................................... (3.8) Dimana:

 $F_{BKi}$  = Faktor koreksi belok kiri

 $R_{BKi}$  = Rasio kendaraan belok kiri

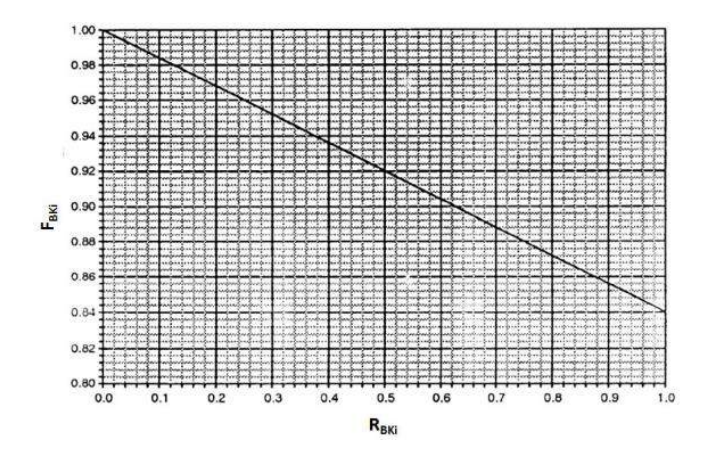

Gambar 3.11 Faktor Penyesuaian untuk Pengaruh Belok Kiri ( $F_{BKi}$ ) untuk pendekat tipe terlindung (P), tanpa  $B_{\text{KiJT}}$  dan  $L_{\text{E}}$  ditentukan oleh  $L_{\text{M}}$ (Sumber : Pedoman Kapasitas Jalan Indonesia, 2014)

#### **3.6.4 Rasio arus/Arus Jenuh (RQ/S)**

Dalam menganalisis  $R<sub>O/S</sub>$  berikut beberapa hal yang harus diperhatikan yaitu :

- a. Jika arus  $B_{KiJT}$  harus dipisahkan dari analisis, maka hanya arus lurus dan belok kanan saja yang dihitung nilai Q;
- b. Jika  $L<sub>E</sub> = L<sub>K</sub>$ , maka hanya arus lurus saja yang masuk dari nilai Q.

Rasio arus/Arus jenuh ( $R<sub>O/S</sub>$ ) dapat dihitung dengan menggunakan rumus :

*Q/S =*  .......................................................................................................... (3.9)

Dimana :

 $Q =$ Arus lalu lintas (skr/jam)

 $S =$ Arus jenuh (skr/jam)

#### **3.6.5 Waktu siklus (c) dan waktu hijau (H)**

Waktu isyarat terdiri dari waktu siklus (c) dan waktu hijau (H). Penentuan waktu siklus untuk sistem kendali waktu tetap dapat dilakukan menggunakan rumus *Webster* (1966). Rumus ini bertujuan untuk meminimumkan tundaan total. Kemudian menentapkan waktu hijau (H) pada masing-masing fase (i). Nilai waktu siklus sebelum penyesuaian (C<sub>bp</sub>) dapat ditentukan dengan meggunakan grafik pada Gambar 3.12 atau dapat ditentukan dengan rumus :

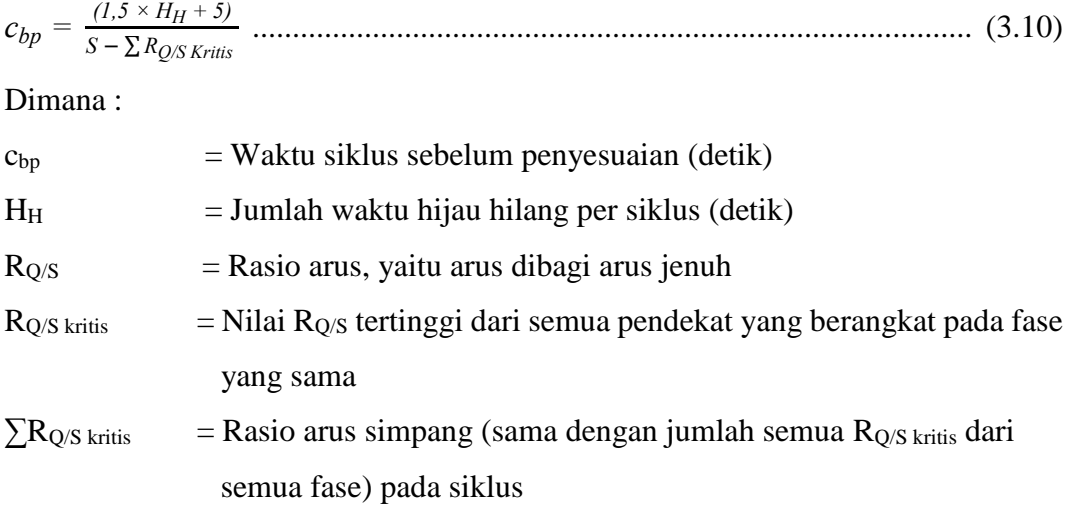

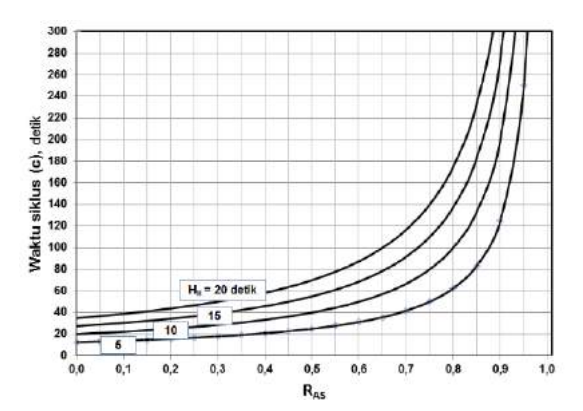

Gambar 3.12 Penetapan waktu siklus sebelum penyesuaian  $(c_{bp})$ (Sumber : Pedoman Kapasitas Jalan Indonesia, 2014)

Untuk mencari waktu hijau (H) dapat menggunakan rumus :

 *=(cbp* <sup>−</sup> *) × RQ/S Kritis*  ∑ *i (RQ/S Kritis)i* ...................................................................... (3.11)

Dimana :

 $H<sub>i</sub>$  = Waktu hijau pada fase i (detik)

 $i =$  indeks untuk fase ke i

Kemudian untuk mencari waktu siklus yang disesuaikan (c) yaitu dengan menggunakan rumus :

*=(* ∑ *H* + *HH)* ............................................................................................. (3.12)

Waktu siklus yang disarankan untuk keadaan yang berbeda sebagai pertimbangan Teknik lalu lintas menurut PKJI 2014 dapat dilihat pada Tabel 3.4.

| Tipe pengaturan       | Waktu siklus yang layak<br>(detik)                          |
|-----------------------|-------------------------------------------------------------|
| Pengaturan dua- fase  | $40 - 80$                                                   |
| Pengaturan tiga-fase  | $50 - 100$                                                  |
| Pengaturan empat-fase | $80 - 130$                                                  |
|                       | $\cdots$ $\cdots$ $\cdots$ $\cdots$<br>$\sim$ $\sim$ $\sim$ |

Tabel 3.4 Waktu siklus yang layak

(Sumber : Pedoman Kapasitas Jalan Indonesia, 2014)

# **3.7 Kapasitas Simpang APILL (C)**

Kapasitas Simpang APILL (C) adalah jumlah maksimum arus kendaraan yang dapat melewati suatu simpang (Kementerian Pekerjaan Umum PKJI, 2014). Kapasitas simpang APILL dapat dihitung menggunakan rumus :

*C = S <sup>H</sup> c* .......................................................................................................... (3.13) Dimana :

- $C =$ Kapasitas simpang APILL (skr/jam)
- $S =$ Arus jenuh (skr/jam)
- $H = \text{Total waktu hijau dalam satu siklus (detik)}$

 $c = W$ aktu siklus (detik)

#### **3.8 Derajat Kejenuhan (DJ)**

Derajat Kejenuhan yaitu rasio arus lalu lintas terhadap kapasitas untuk suatu pendekat (Kementerian Pekerjaan Umum PKJI, 2014). Derajat kejenuhan merupakan faktor utama dalam menentukan kinerja simpang, apakah jalan tersebut mempunyai masalah kapasitas atau tidak. Derajat Kejenuhan (DJ) dapat dihitung menggunakan rumus :

 $D_J = \frac{Q}{C}$ C .......................................................................................................... (3.14)

Dimana :

- $D_J$  = Derajat kejenuhan
- $Q =$ Arus lalu lintas (skr/jam)
- $C =$ Kapasitas simpang APILL (skr/jam)

#### **3.9 Kinerja lalu lintas Simpang APILL**

#### **3.9.1 Panjang Antrian (PA)**

Panjang Antrian (PA) adalah panjang antrian kendaraan dalam suatu pendekat dalam satuan meter (Kementerian Pekerjaan Umum PKJI, 2014). Jumlah rata-rata antrian kendaraan (skr) pada awal isyarat lampu hijau  $(N<sub>Q</sub>)$  dihitung dari jumlah kendaran terhenti yang tersisa dari fase hijau sebelunya  $(N<sub>O1</sub>)$  lalu ditambah jumlah kendaraan yang datang dan terhenti dalam antrian selama fase merah  $(N<sub>Q2</sub>)$ , dapat ditentukan pada Gambar 3.13 atau dihitung dengan menggunakan menggunakan rumus :

Jika  $D<sub>I</sub> > 0.5$ ; maka

$$
N_{QI} = 0.25 \times c \times \left[ (D_J - I)^2 - \sqrt{(D_J - I)^2} - \frac{8 \times (D_J - 0.5)}{c} \right] \quad \dots \dots \dots \dots \dots \dots \dots \tag{3.15}
$$

Jika  $D_J < 0,5$ ; maka  $N_{Q1} = 0$ 

Dimana :

 $N<sub>Q1</sub>$  = Jumlah skr yang tersisa dari fase hijau sebelumnya

 $D_J$  = Derajat kejenuhan (skr/jam)

 $R_H$  = Rasio waktu hijau (detik)

 $c = W$ aktu siklus (detik)

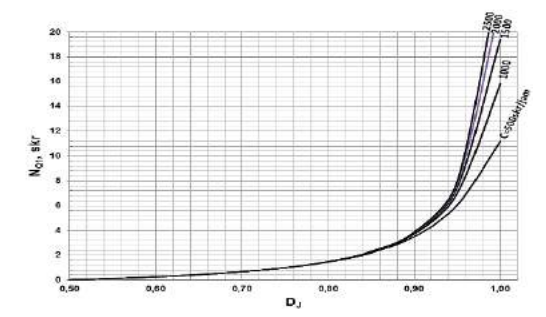

Gambar 3.13 Jumlah kendaraan tersisa (skr) dari sisa fase sebelumya (Sumber : Pedoman Kapasitas Jalan Indonesia, 2014)

Kemudian menghitung jumlah antrian (skr) total yang dating saat fase merah, dengan menggunakan rumus :

*NQ2 = c×* (*1*− *RH*) (*1*− *R<sup>H</sup> × D<sup>J</sup>* ) *× Q 3600* ........................................................................... (3.16)

Dimana :

 $N_{O2}$  = Jumlah skr yang datamg selama fase merah

 $Q =$ Arus lalu lintas (skr/jam)

 $D_J$  = Derajat kejenuhan (skr/jam)

 $R_H$  = Rasio waktu hijau (detik)

 $c = W$ aktu siklus (detik)

Untuk menghitung jumlah antrian total pada persamaan 3.14 dan 3.15 yaitu :

*N<sup>Q</sup> = NQ1+ NQ2* ............................................................................................. (3.17)

Untuk menentukan NQMax yaitu dengan menghubungkan nilai NQ dan probabilitas *overloading* P<sub>OL</sub> (%). Untuk perencanaan dan desain nilai P<sub>OL</sub>  $\leq$  5%, untuk operasional P<sub>OL</sub>  $5 - 10$  % dapat dilihat pada gambar 3.14.

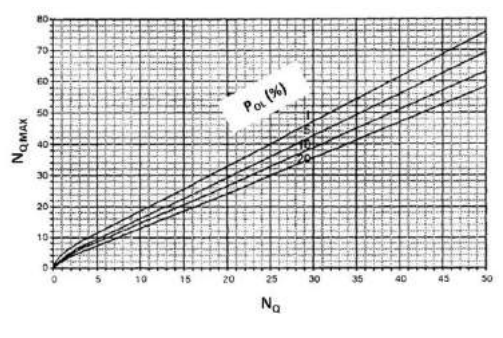

Gambar 3.14 Jumlah antrian maksimum (NQMax) skr, sesuai dengan peluang untuk beban lebih (POL) dan N<sup>Q</sup> (Sumber : Pedoman Kapasitas Jalan Indonesia, 2014)

Perhitungan panjang antrian (PA) ditentukan dari perkalian antara N<sub>Q</sub> dengan luas area rata-rata yang digunakan oleh satuan kendaraan ringan(skr) yaitu 20 m<sup>2</sup>, lalu dibagi lebar masuk (L<sub>M</sub>) dengan rumus :

*PA = NQ+ <sup>20</sup> LM* ............................................................................................... (3.18)

#### **3.9.2 Rasio kendaraan terhenti (RKH)**

Rasio kendaraan terhenti ( $R_{KH}$ ) adalah rasio kendaraan pada pendekat yang harus berhenti akibat isyarat merah sebelum melewati suatu simpang terhadap jumlah arus pada fase yang sama pada pendekat tersebut (Kementerian Pekerjaan Umum PKJI, 2014). Rasio kendaraan terhenti  $(R<sub>KH</sub>)$  dapat ditentukan dengan menggunakan rumus :

*<sup>R</sup>KH = 0,9 + N<sup>Q</sup> Q×c × 3600*............................................................................... (3.19)

Dimana :

 $N<sub>O</sub>$  = Jumlah rata-rata antrian kendaraan (skr) pada awal isyarat hijau

 $c = W$ aktu siklus (detik)

 $Q =$  Arus lalu lintas dari pendekat yang ditinjau (skr/jam)

Jumlah kendaraan terhenti  $(N_H)$  adalah jumlah berhenti rata-rata per kendaraan sebelum melewati suatu simpang, dapat dihitung dengan menggunakan rumus :

*N<sup>H</sup> = Q × RKH* ............................................................................................... (3.20)

#### **3.9.3 Tundaan (T)**

Tundaan pada suatu simpang terjadi karena dua hal, yaitu tundaan lalu intas (TL) dan tundaan geometrik (TG). Tundaan lalu lintas rata-rata pada suatu pendekat i dapat ditentukan dengan rumus (Akcelik, 1988) :

*T<sup>L</sup> = c × 0,5 ×* (*1* − *NQ*) *2* (*1*−*× D<sup>J</sup>* ) *+ NQ1 × 3600 c* ................................................................... (3.21)

Dimana :

 $T_{\text{L}}$  = Tundaan lalu lintas rata-rata

 $c = W$ aktu siklus (detik)

 $R_H$  = Rasio waktu hijau (detik)

 $D_{I}$  = Derajat kejenuhan

 $N<sub>O1</sub>$  = Jumlah skr yang tersisa dari fase hijau sebelumnya

 $C =$ Kapasitas simpang APILL (skr/jam)

Tundaan geometri rata-rata pada suatu pendekat (PG) dapat diperkirakan menggunakan rumus :

*T<sup>G</sup> =* (*1* − *RKH*)*×PB× 6 +* (*RKH× 4*)............................................................. (3.22) Dimana :

 $T_G$  = Tundaan lalu geometri rata-rata

 $P_B$  = Porsi kendaraan membelok pada suatu pendekat

 $R_{KH}$  = Rasio kendaraan terhenti

Tundaan rata-rata (Ti) pada suatu pendekat dapat dihitung dengan menggunakan rumus :

= + .............................................................................................. (3.23)

Untuk mengetahui tingkat pelayanan pada suatu simpang APILL dapat disimpulkan dari besarnya nilai tundaan yang terjadi. Dalam hal ini dapat dilihat pada Tabel 3.5.

| Tingkat<br>Pelayanan        | Tundaan (detik) | Keterangan          |
|-----------------------------|-----------------|---------------------|
|                             | $\leq 5$        | Baik Sekali         |
|                             | $5,1-15$        | Baik                |
| $\mathcal{C}_{\mathcal{C}}$ | $15,1-25$       | Sedang              |
|                             | $25,1 - 40$     | Kurang              |
| E                           | $40,1 - 60$     | <b>Buruk</b>        |
| F                           | >60             | <b>Buruk Sekali</b> |

Tabel 3.5 Tingkat pelayanan berdasarkan tundaan (T)

(Sumber : Peraturan Mentri Perhubungan No. 96 Tahun 2015)

# **3.10** *Software PTV VISSIM 23*

# **3.10.1 Definisi** *software PTV VISSIM*

*VISSIM* (*Verkehr In Stadten SImulations Model*) dikembangkan oleh *PTV* (*Planug Transport Verkehr AG*) di Karlsruhe, Jerman. *VISSIM* adalah perangkat lunak multimoda lalu lintas aliran mikroskopis simulasi yang dapat menganalisis operasi kendaraan pribadi dan angkutan umum dengan permasalahan seperti konfigurasi jalur, komposisi kendaraan, sinyal lalu lintas dan lain-lain. *PTV VISSIM* diluncurkan pada tahun 1992 dan berkembang dengan sangat baik hingga sampai saat ini. Pengguna *software* ini dapat memodelkan segala jenis konfigurasi geometrik ataupun perilaku pengguna jalan yang terjadi dalam sistem transportasi. Sehingga, *output* dari *software PTV VISSIM* dapat berupa hasil analisis secara keseluruhan sistem kinerja lalu lintas dalam bentuk simulasi lalu lintas 2D dan 3D.(PTV Group, 2015)

# **3.10.2 Kemampuan** *software PTV VISSIM* **23** *Student Version*

*PTV VISSIM* menyediakan kemampuan animasi dengan perangkat tambahan besar dalam bentuk 3D. Simulasi jenis dalam bentuk kendaraan (yaitu sepeda, motor, mobil penumpang, truk sedang, truk besar, kereta api ringan dan kereta api besar). Selain itu juga klip video dapat direkam dalam program *PTV VISSIM*, dengan kemampuan untuk secara dinamis mengubah pandangan dan perspektif. Elemen visual lainnya seperti tanaman, pohon, bangunan, fasilitas transit dan rambu lalu lintas dapat dimasukkan kedalam animasi 3D. (PTV Group, 2015)

# **3.10.3 Menu pada** *software PTV VISSIM 23 Student Version*

Bagian-bagian utama pada *software PTV VISSIM 23 Student Version* terdiri dari :

- a. *Header,* yaitu menunjukkan judul program, versi dan nama *file* jaringan.
- b. *Menu Bar,* yaitu akses yang disediakan melalui *click* pada *mouse* atau *shortcut*  pada *keyboard*.
- c. *Tool Bar*, yaitu control editor jaringan dan fungsi simulasi.
- d. *Status Bar*, yaitu untuk menunjukkan petunjuk *editing* dan status simulasi.
- e. *Scroll Bar*, yaitu digunakan untuk menggulir jaringan area pada tampilan utama secara horizontal dan vertikal.

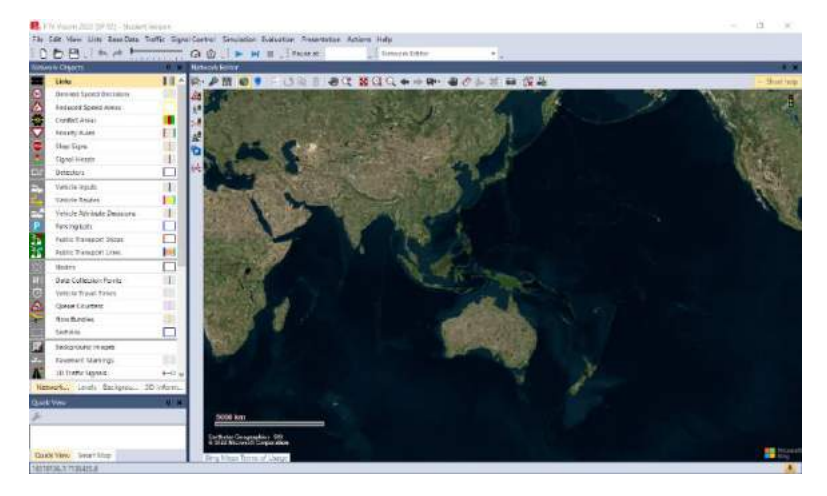

Gambar 3.15 Tampilan Utama *PTV VISSIM 23 Student Version* (Sumber : Analisis Penulis, 2023)

Berikut ini adalah *menu* pada *software PTV VISSIM 23 Student Version* :

a. *Menu File*

| <b>Elemen</b>                       | Keterangan                                                                                                    |  |  |
|-------------------------------------|----------------------------------------------------------------------------------------------------|--|--|
| <b>New</b>                          | Untuk membuat <i>project</i> program VISSIM baru                                                                                       |  |  |
| Open Layout                         | Untuk membuka <i>file</i> program                                                                                                    |  |  |
| Default<br><i>Open</i><br>Layout    | Baca di tata letak <i>file layout</i> *.lyx dan berlaku untuk<br>elemen antar muka program dan parameter grafis editor<br>program      |  |  |
| Read Additionally                   | Untuk membuka <i>file</i> program selain program yang ada                                                                              |  |  |
| Save                                | Untuk menyimpan <i>project</i> program yang sedang dibuka                                                                              |  |  |
| Save As                             | Untuk menyimpan <i>project</i> program ke jalur yang baru<br>secara manual ke <i>folder</i> baru                                       |  |  |
| Save Layout As                      | Untuk menyimpan tata letak saat elemen antar muka<br>program dan parameter grafis dari <i>editor</i> program ke file<br>$layout$ *.lyx |  |  |
| Save Layout As<br>Default           | Untuk menyimpan tata letak saat elemen antar muka<br>program dan parameter grafis dari <i>editor</i> program ke file<br>layout default |  |  |
| <i>Import</i>                       | Untuk mengimpor data ANM dari PTV VISSIM                                                                                               |  |  |
| Export                              | Untuk mengekspor data ke PTV VISSIM                                                                                                    |  |  |
| Working<br><b>Open</b><br>Directory | Untuk membuka Windows Explorer di directory kerja<br>saat ini                                                                          |  |  |
| Exit                                | Untuk mengakhiri program PTV VISSIM                                                                                                    |  |  |

Tabel 3.6 *Menu File PTV VISSIM 23 Student Version*

(Sumber : Haryadi *et al.*, 2017)

# b. *Menu Edit*

Tabel 3.7 *Menu Edit PTV VISSIM 23 Student Version*

| <b>Elemen</b>           | Keterangan                                                                                                    |  |  |
|-------------------------|----------------------------------------------------------------------------------------------------|--|--|
| Undo                    | Untuk kembali pada perintah sebelumnya                                                                                                    |  |  |
| Redo                    | Untuk kembali pada perintah sesudahnya                                                                                                    |  |  |
| Rotate Network          | Untuk memasukkan sudut sekitar jaringan yang diputar                                                                                                    |  |  |
| Move Network            | Untuk memindahkan jaringan                                                                                                    |  |  |
| <b>User Preferences</b> | 1. Memilih Bahasa antarmuka pengguna PTV VISSIM<br>2. Mengembalikkan pengaturan awal (default)<br>3. Menentukan pengisian objek pengisian jaringan di<br>jaringan editor<br>4. Menentukan jumlah fungsi terakhir yang sudah<br>dilakukan |  |  |
| Open New                | Untuk menambahkan jaringan editor yang baru sebagai                                                                                                    |  |  |
| Network Editor          | daerah lain                                                                                                    |  |  |

# c. *Menu View*

| <b>Elemen</b>            | Keterangan                                                     |  |  |
|--------------------------|----------------------------------------------------------------|--|--|
| <b>Network Objects</b>   | Untuk membuka jaringan <i>toolbar</i> objek                    |  |  |
| Levels                   | Untuk membuka toolbar tingkat                                  |  |  |
| <b>Background</b>        | Untuk membuka toolbar background                               |  |  |
| Quick View               | Untuk membuka view                                             |  |  |
| <b>Smart Map</b>         | Untuk membuka smart map                                        |  |  |
| Messages                 | Untuk membuka halaman, menunjukkan pesan dan                   |  |  |
| <b>Simulation Time</b>   | peringatan                                                     |  |  |
|                          | Untuk menampilkan waktu simulasi                               |  |  |
|                          | Untuk menyembunyikan dan menampilkan<br>objek                  |  |  |
|                          | jaringan:<br>1. Vehicle in Network                             |  |  |
| Quick Mode               |                                                                |  |  |
|                          | 2. Pedestrians in Network                                      |  |  |
|                          | Semua jaringan lainnya yang akan ditampilkan                   |  |  |
|                          | Untuk menampilkan dan menyembunyikan kembali<br>objek berikut: |  |  |
|                          |                                                                |  |  |
|                          | 1. Desire Speed Decisions                                      |  |  |
|                          | 2. Reduced Speed Areas                                         |  |  |
|                          | 3. Conflict Areas                                              |  |  |
|                          | 4. Priority Areas                                              |  |  |
|                          | 5. Stop Signs                                                  |  |  |
|                          | 6. Signal Heads                                                |  |  |
|                          | 7. Detectors                                                   |  |  |
|                          | 8. Parking Lots                                                |  |  |
|                          | 9. Vehicle Inputs                                              |  |  |
|                          | 10. Vehicle Routes                                             |  |  |
|                          | 11. Public Transports Stops                                    |  |  |
| Simple<br><b>Network</b> | 12. Public Tranports Lines                                     |  |  |
| Display                  | 13. Nodes Measurement Areas                                    |  |  |
|                          | 14. Data Collection Points                                     |  |  |
|                          | 15. Pavement Markings                                          |  |  |
|                          | 16. Pedestrian Inputs                                          |  |  |
|                          | 17. Pedestrian Routes                                          |  |  |
|                          | 18. Pedestrian Travek Time Measurement                         |  |  |
|                          | Semua objek jaringan yang ditampilkan:                         |  |  |
|                          | Links<br>1.                                                    |  |  |
|                          | 2. Background Images                                           |  |  |
|                          | 3. 3D Traffic Signals                                          |  |  |
|                          | 4. Static 3D Models Vehicles in Network                        |  |  |
|                          | Pedestrians in Network                                         |  |  |
|                          | 6. Areas                                                       |  |  |
|                          | 7.<br>Obstacles Ramps & Stairs                                 |  |  |

Tabel 3.8 *Menu View PTV VISSIM 23 Student Version*

# d. *Menu List*

| Elemen                                                       | Keterangan                                                                                                    |
|--------------------------------------------------------------|----------------------------------------------------------------------------------------------------|
| Base Data                                                    | Daftar atribut objek jaringan dengan jenis objek jaringan<br>yang dipilih :<br>1. Network<br>2. Intersection Transport<br>3. Public Transport<br>4. Pedestrian Traffic                                                                                |
| Graphics &<br>Presentation<br><i>Measurements</i><br>Results | Daftar untuk mendefinisikan atau jaringan editing objek<br>dan data, yang digunakan untuk persiapan grafis dan<br>yang realistis dari jaringan<br>representasi<br>serta<br>menciptakan presentasi dari simulasi<br>Daftar data dari evaluasi simulasi |

Tabel 3.9 *Menu List PTV VISSIM 23 Student Version*

(Sumber : Haryadi *et al.*, 2017)

# e. *Menu Base Data*

# Tabel 3.10 *Menu Base Data PTV VISSIM 23 Student Version*

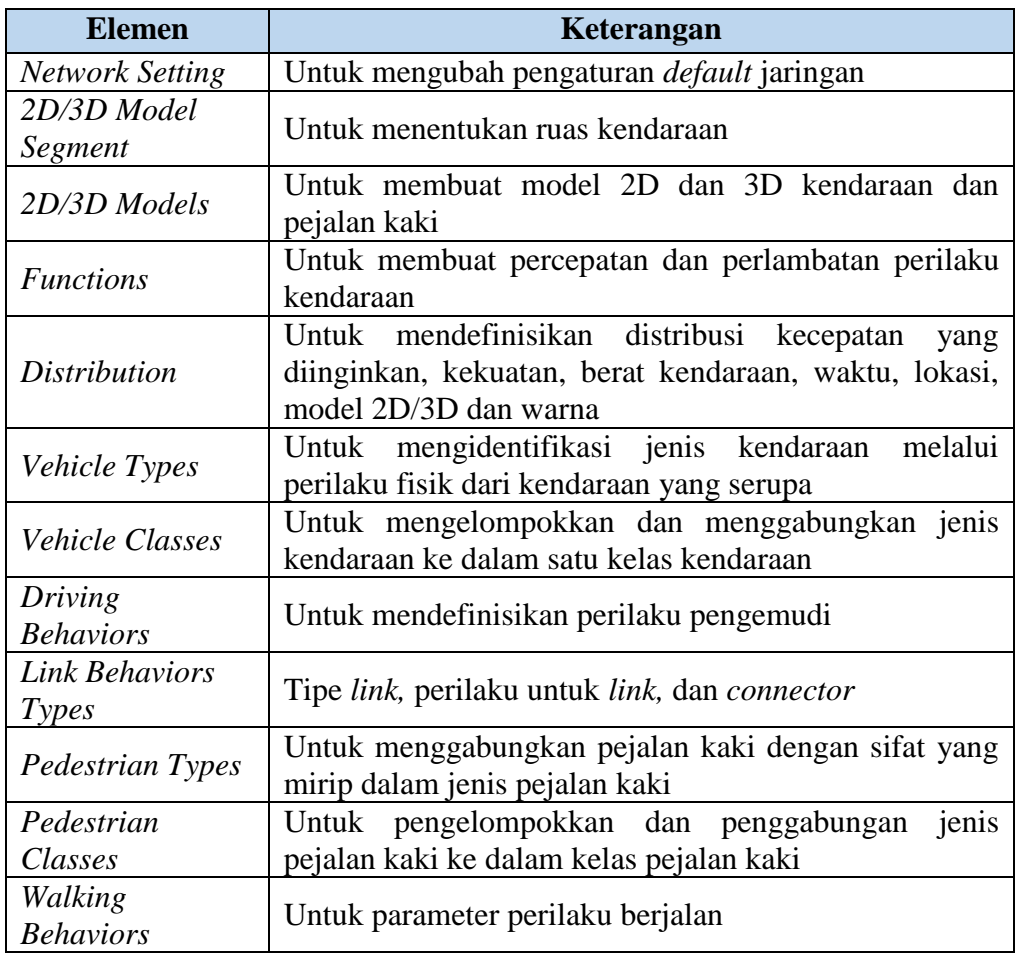

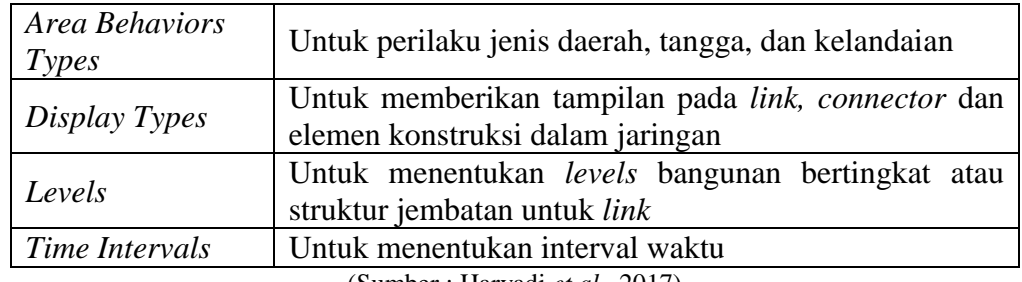

(Sumber : Haryadi *et al.*, 2017)

# f. *Menu Traffic*

# Tabel 3.11 *Menu Traffic PTV VISSIM 23 Student Version*

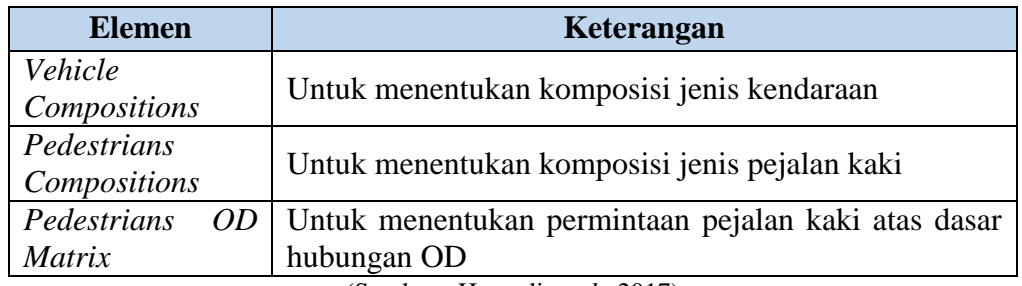

(Sumber : Haryadi *et al.*, 2017)

g. *Menu Signal Control*

# Tabel 3.12 *Menu Signal Controll PTV VISSIM 23 Student Version*

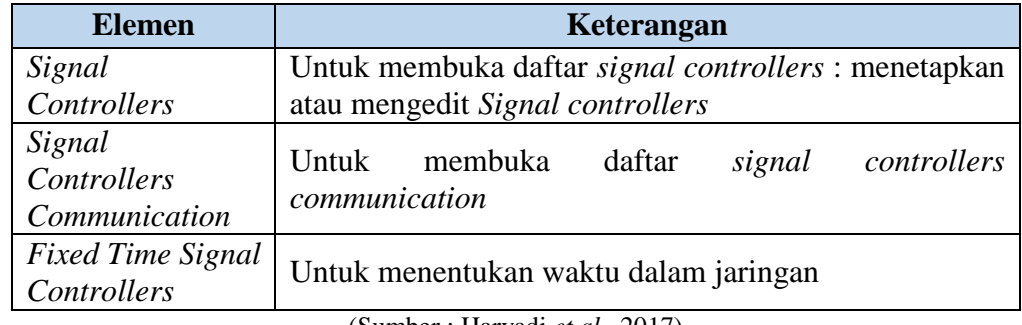

(Sumber : Haryadi *et al.*, 2017)

#### h. *Menu Simulation*

#### Tabel 3.13 *Menu Simulation PTV VISSIM 23 Student Version*

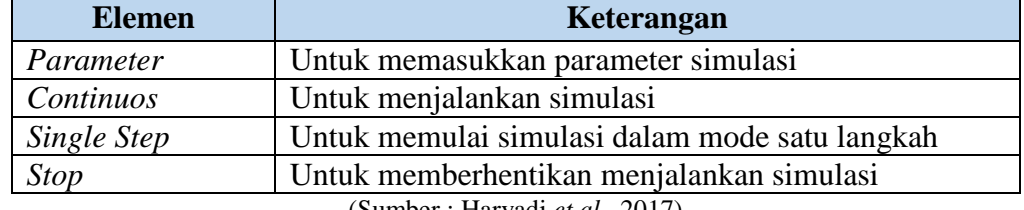

# i. *Menu Evaluation*

| <b>Elemen</b>                    | Keterangan                                                                                                    |
|----------------------------------|----------------------------------------------------------------------------------------------------|
| Configuration                    | 1. Result Attribute : untuk mengkonfigurasikan hasil<br>tampilan atribut<br>2. Direct Output : untuk konfigurasi output ke file atau<br>database |
| Database<br>Configuration        | Untuk mengkonfigurasi koneksi <i>database</i>                                                                                                    |
| <i>Measurement</i><br>Definition | Untuk menampilkan dan mengkonfigurasi daftar<br>pengukuran yang diinginkan                                                                       |
| Window                           | Untuk mengkonfigurasi waktu sinyal, catatan signal<br>controllers detector atau perubahan sinyal pada window                                     |
| <b>Result List</b>               | Untuk menampilkan hasil atribut simulasi dalam bentuk<br>daftar hasil<br>(0, 1, 1, 1, 1, 1, 0, 1, 0)                                             |

Tabel 3.14 *Menu Evalution PTV VISSIM 23 Student Version*

(Sumber : Haryadi *et al.*, 2017)

# j. *Menu Presentation*

# Tabel 3.15 *Menu Presentation PTV VISSIM 23 Student Version*

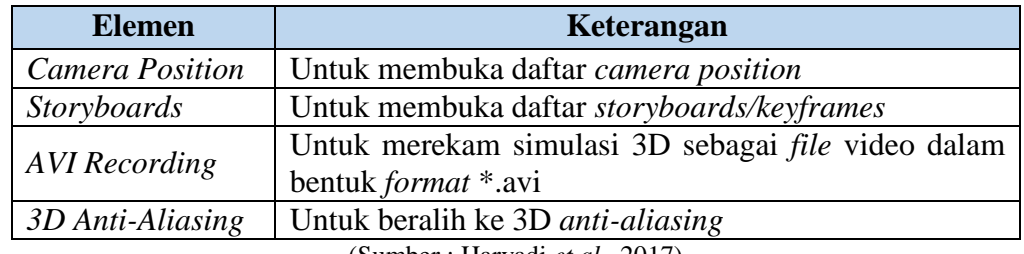

(Sumber : Haryadi *et al.*, 2017)

# k. *Menu Help*

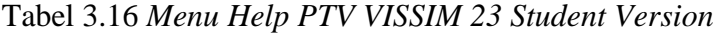

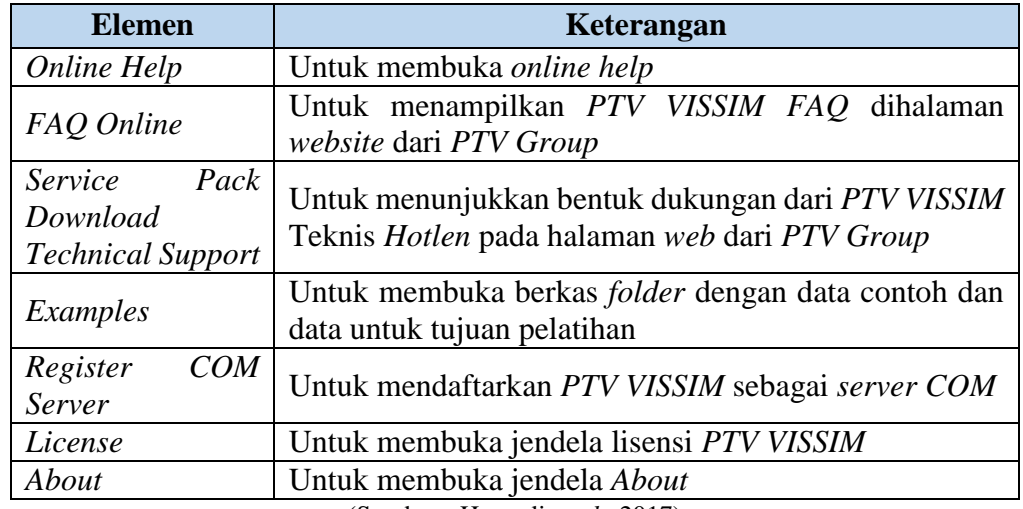

Adapun beberapa parameter hasil dari pemrosesan dengan analisis *node result*. Hasil *output node result* dapat dilihat pada Tabel 3.17.

| <b>Elemen</b>                                           | Keterangan                                                                                         |
|---------------------------------------------------------|----------------------------------------------------------------------------------------------------|
| Count                                                   | Nomor Urut                                                                                         |
| Simrun<br>(Simulation run)                              | Jumlah simulasi                                                                                    |
| Pack<br>Service<br>Download<br><b>Technical Support</b> | Untuk menunjukkan bentuk dukungan dari PTV VISSIM<br>Teknis Hotlen pada halaman web dari PTV Group |
| Examples                                                | Untuk membuka berkas folder dengan data contoh dan<br>data untuk tujuan pelatihan                  |
| Register<br><i>COM</i><br>Server                        | Untuk mendaftarkan PTV VISSIM sebagai server COM                                                   |
| License                                                 | Untuk membuka jendela lisensi PTV VISSIM                                                           |
| About                                                   | Untuk membuka jendela About                                                                        |

Tabel 3.17 Parameter *Output Node Result PTV VISSIM 23 Student Version*